N8103-78 (SATA)

ールドアップストールでは、N8103-78 インストールディスクアレイコントローラ(SATA)に関連する下記ソフトウェアのインストール手順に関連する下記ソフトウェアのインストール

- •
- Promise Array Management
- •
- ESMPRO/ServerAgent

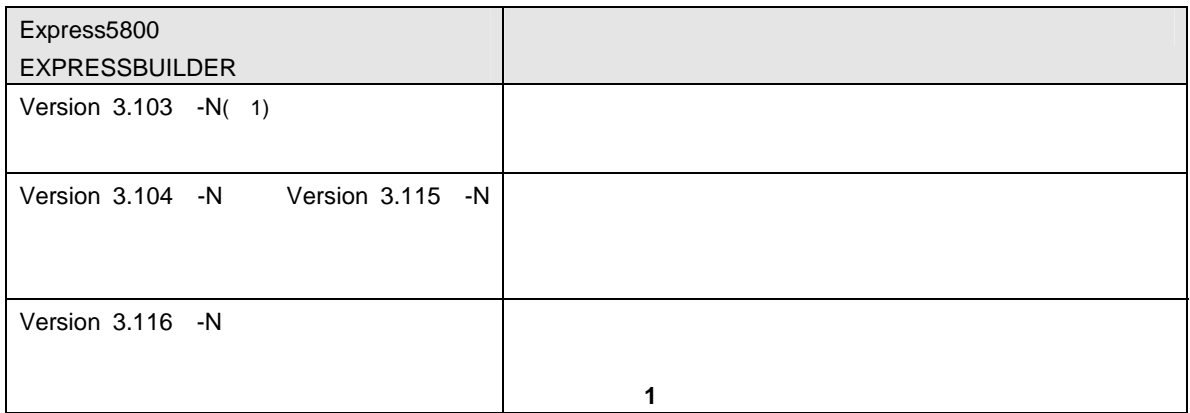

1) :

#### EXPRESSBUILDER CD-ROM

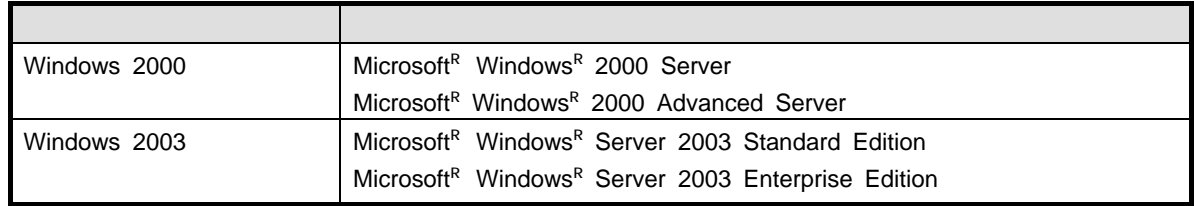

FastTrak<sup>™</sup> PromiseR Promise Technology, Inc. Microsoft Windows Microsoft Corporation ESMPRO<sup>R</sup> EXPRESSBUILDER Adobe Adobe Acrobat Adobe System Incorporated

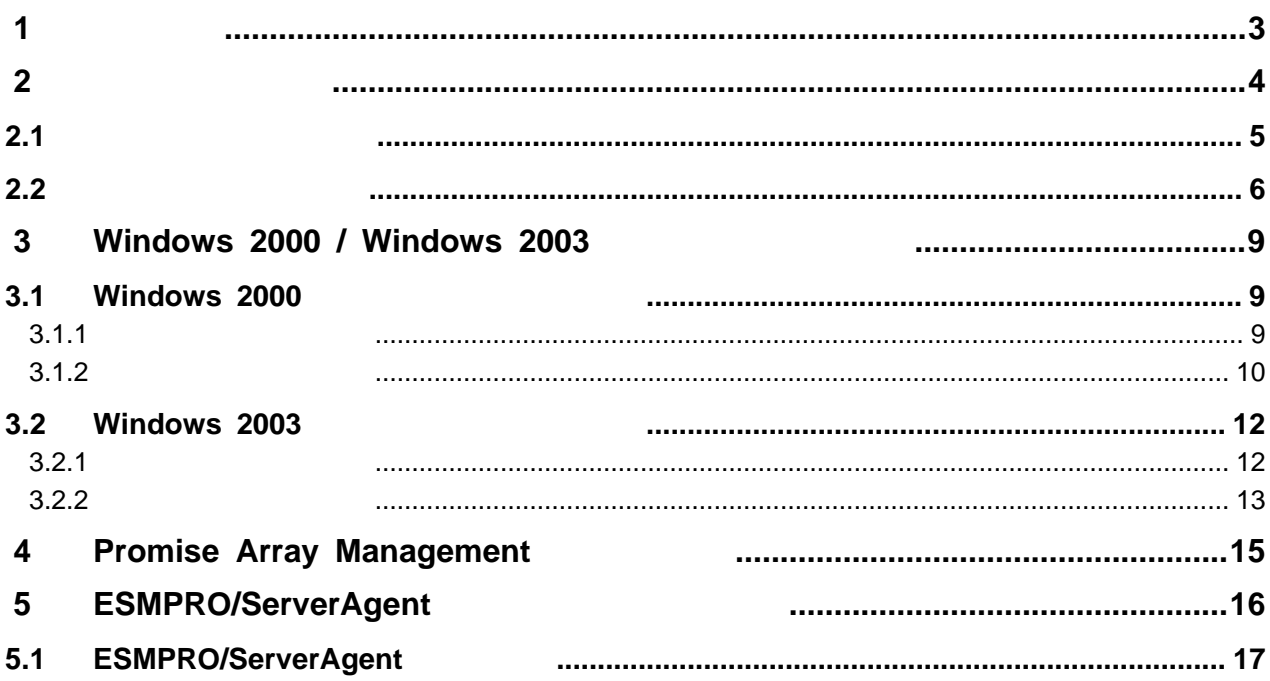

<span id="page-3-0"></span>第**1**章 注意事項

 $N8103-78$ 

N8103-78 ディスクアレイコントローラでは、システムの休止状態やスタンバイ状態への移行をサポートしていません。本デ

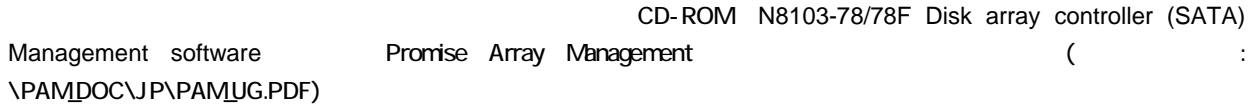

### ESMPRO/ServerAgent

ESMPRO/ServerAgent N8103-78

N8103-78 Promise Array Management

N8103-78 イントローラ(SATA) しょうこうしゃ こうしゃ いちょうしゃ しんしゃ こうしゅうしゅうしゅぎ

 $\mathsf{HDD}$ **Promise Array Management** 

<span id="page-4-0"></span>

N8103-78 Promise Array Management **ESMPRO/ServerAgent** 

 $\frac{n}{\sqrt{2}}$  1  $\frac{n}{\sqrt{2}}$ 

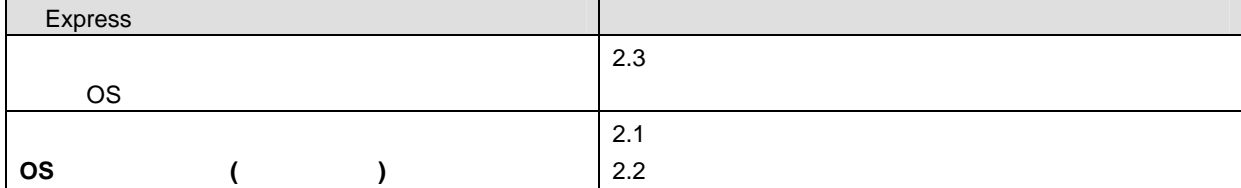

<span id="page-5-0"></span> $N8103-78$ 

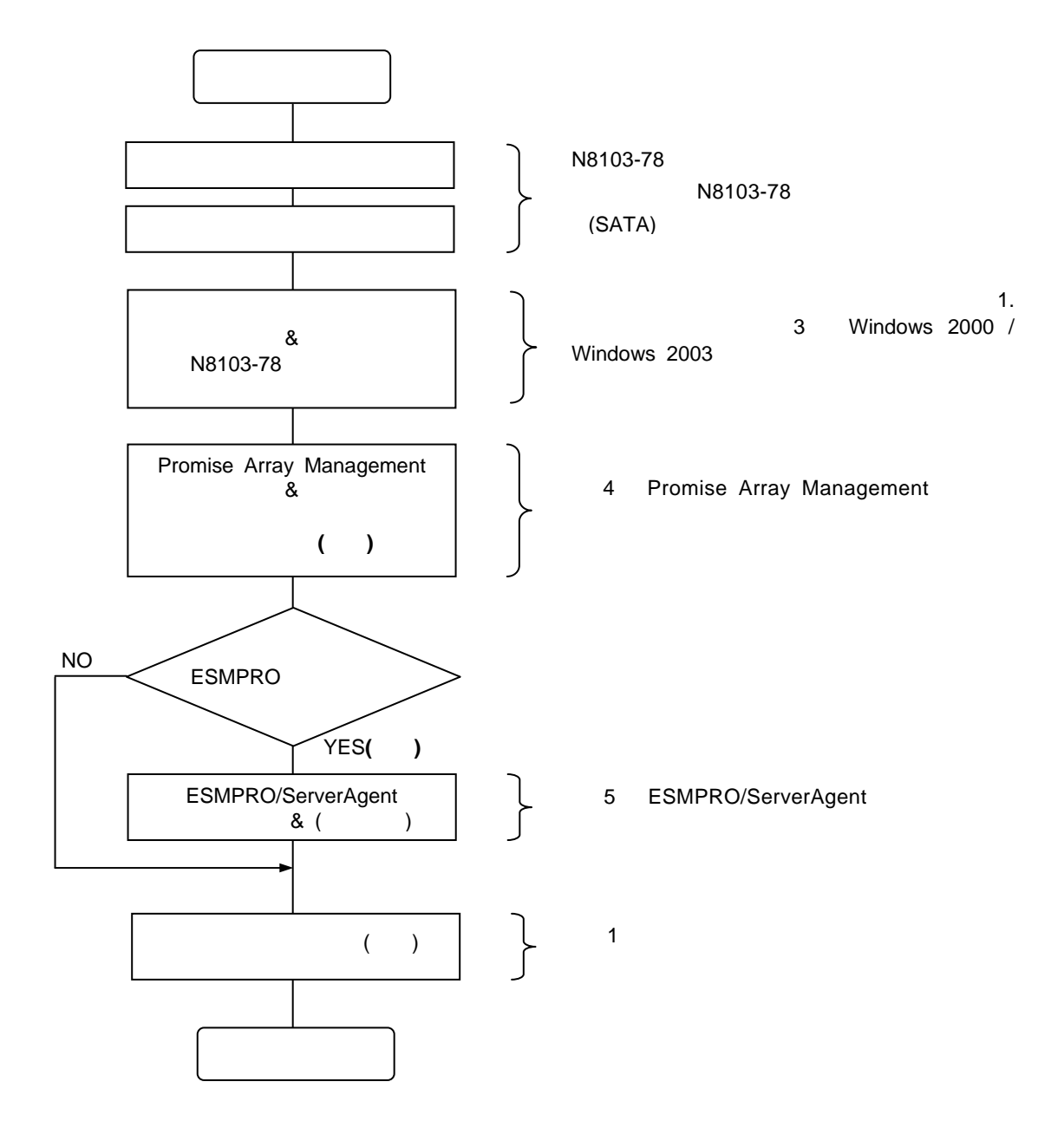

<span id="page-6-0"></span> $N8103-78$ 

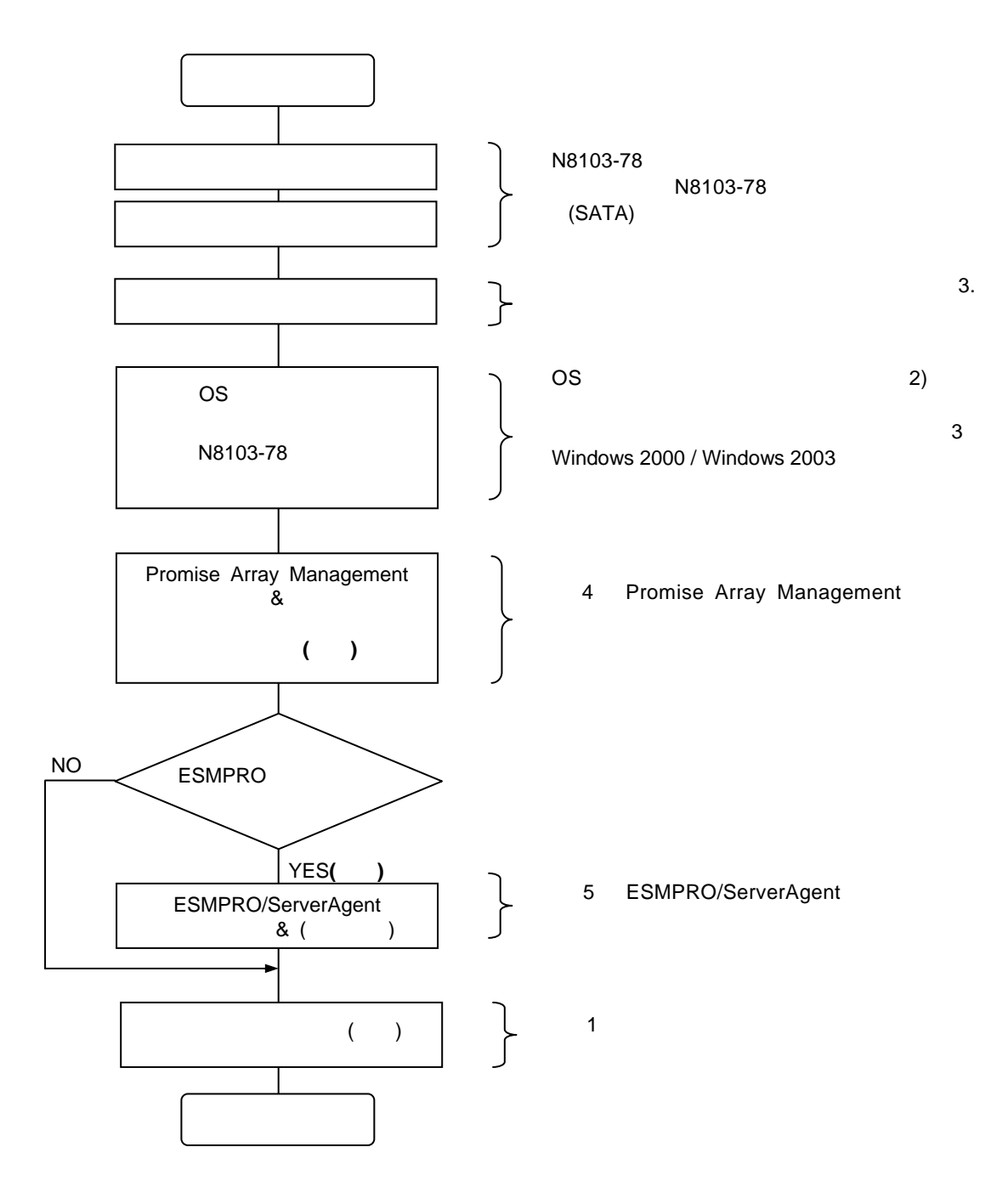

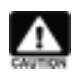

#### EXPRESSBUILDER

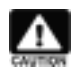

#### $2)$  OS

**Windows 2000** Windows 2000 **Windows 2003** Windows 2003

EXPRESSBUILDER PDF

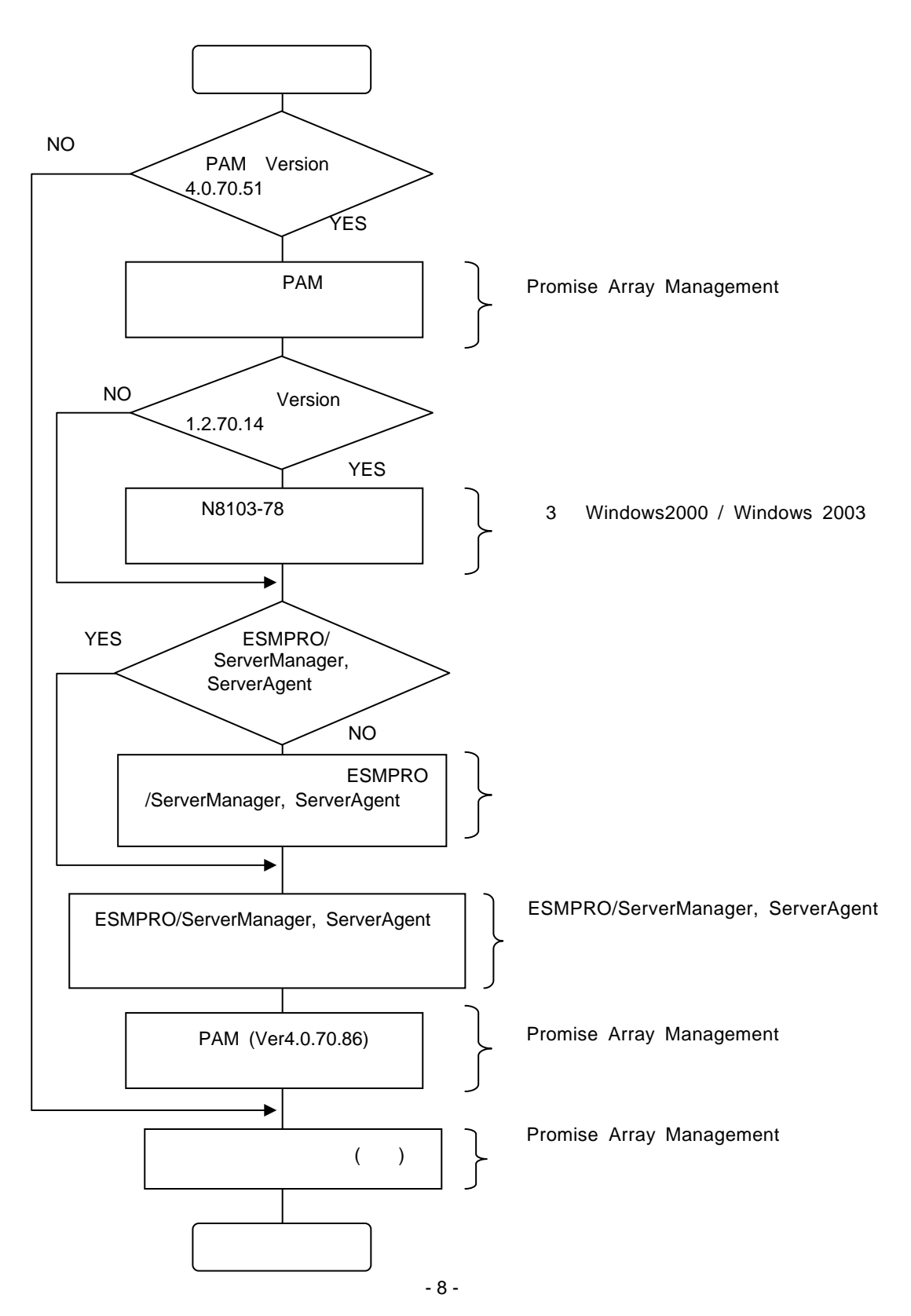

856-840214-102- B

 $\mathbb{C}$  -  $\mathbb{C}$  -  $\mathbb{C}$  -

# <span id="page-9-0"></span>3 **Windows 2000 / Windows 2003**

Windows 2000 Windows 2003 N8103-78

## **3.1 Windows 2000**

1.

2.

3.

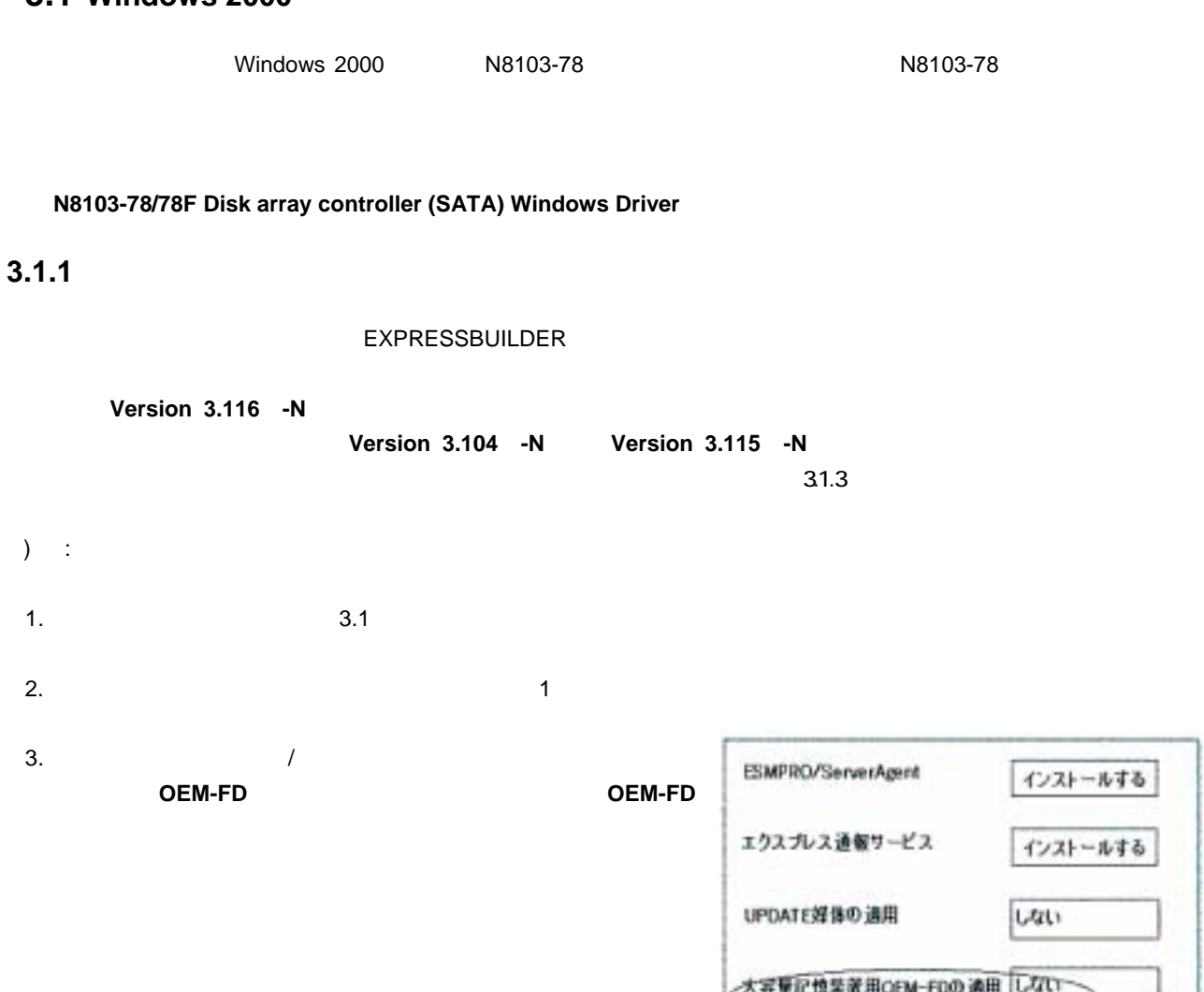

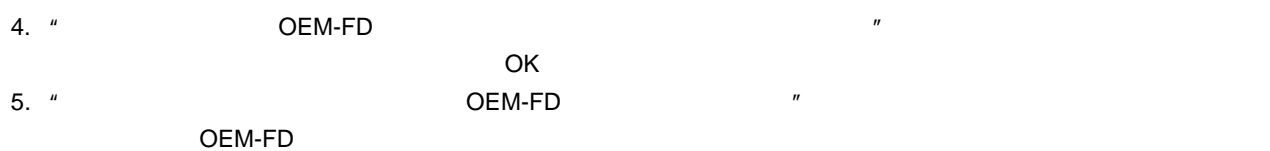

#### <span id="page-10-0"></span>**3.1.2** マニュアルセットアップ

Windows 2000

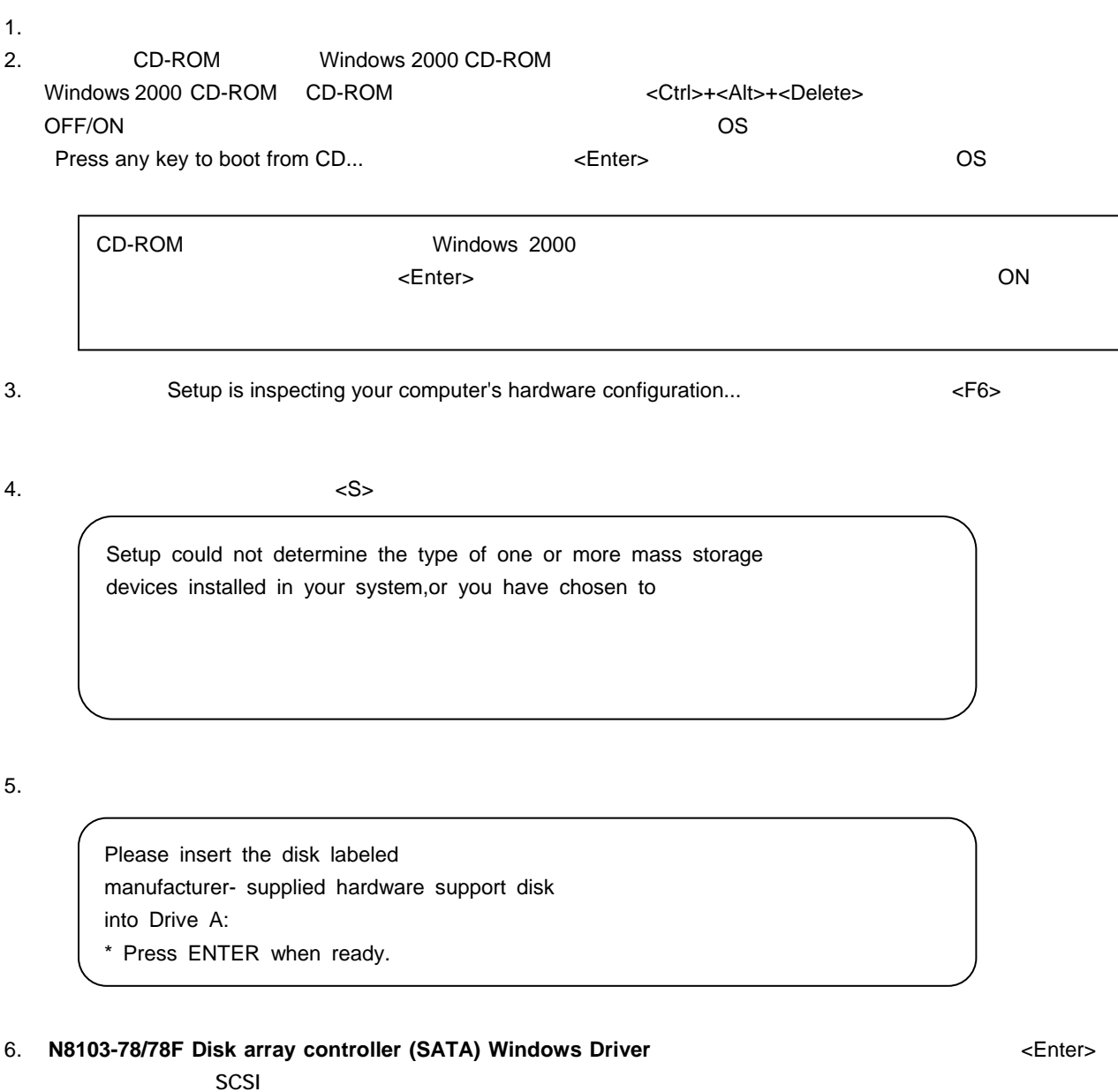

7. [**Windows Promise FastTrak S150 SX4 (tm) Controller**] <Enter>

**Version 3.116 -N** ) : 1. システムを提供しているコンピュータを提供していることを提供していることでしょうか。<br>コンピュータを選択するユーザイントには、自分のお客様を提供していることを選択するコンピュータを選択するコンピュータを選択するコンピュータを選択するエン 2. **N8103-78/78F Disk array controller (SATA) Windows Driver** 3.  $(R)$ 4. **A:¥update¥update.vbs"** OK ) A 5. N8103-78/78F Windows Driver is updated. 6. **Example 2. Finished. Restart this system.** Update is finished. Restart this system.

 $\mathbb{C}$  -  $\mathbb{C}$  -  $\mathbb{C}$  -

#### <span id="page-12-0"></span>**3.2 Windows 2003**

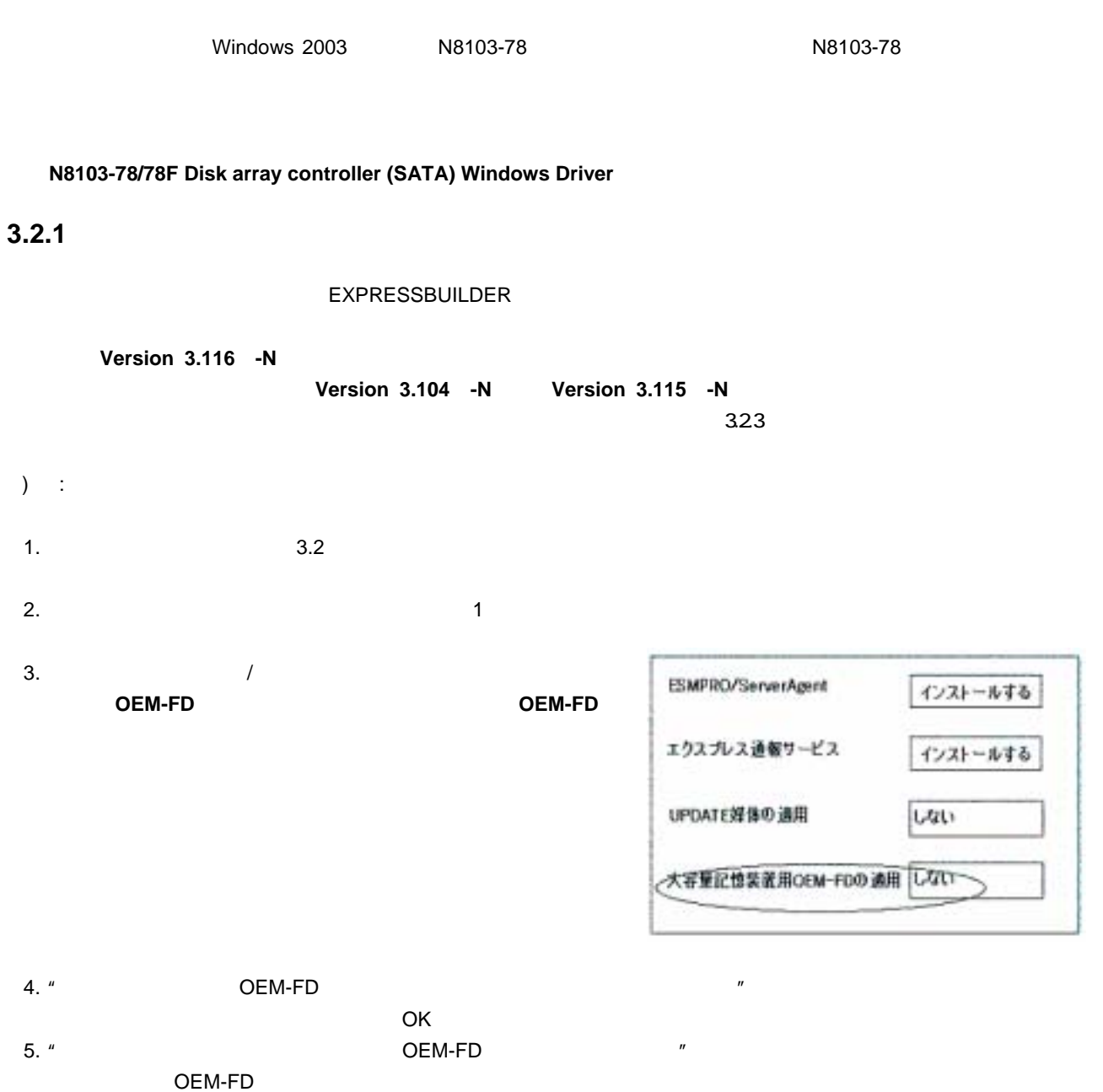

#### <span id="page-13-0"></span>**3.2.2** マニュアルセットアップ

Windows 2003

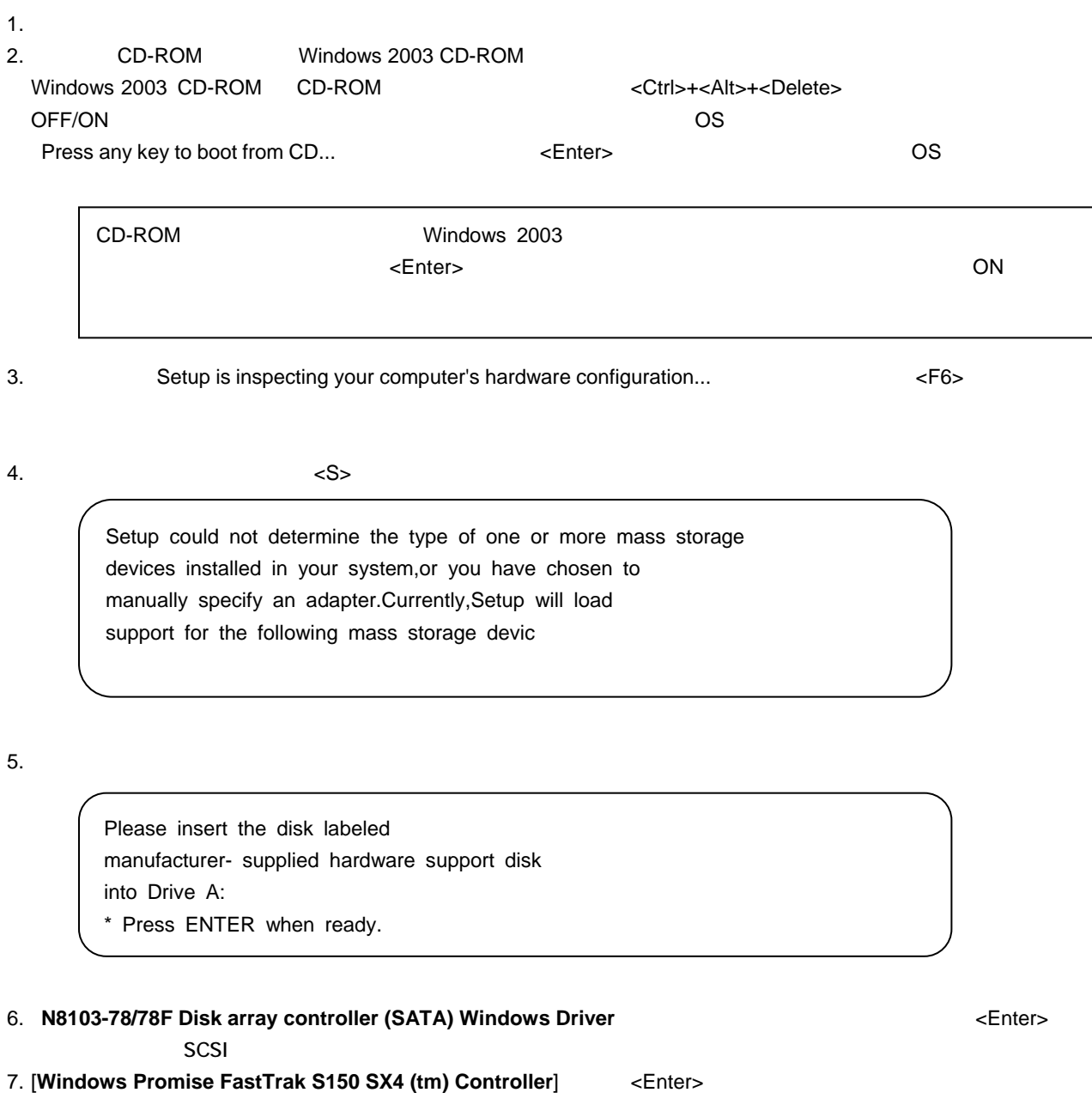

**Version 3.116 -N** ) : 1. システムを提供しているコンピュータを提供していることを提供していることでしょうか。<br>コンピュータを選択するユーザイントには、自分のお客様を提供していることを選択するコンピュータを選択するコンピュータを選択するコンピュータを選択するエン 2. **N8103-78/78F Disk array controller (SATA) Windows Driver** 3.  $(R)$ 4. **A:¥update¥update.vbs"** OK ) A 5. Do you update N8103-78/78F Windows Driver? 6. **Example 2. Finished. Restart this system.** Update is finished. Restart this system.

 $\mathbb{C}$  -  $\mathbb{C}$  -  $\mathbb{C}$  -

# <span id="page-15-0"></span>**4** Promise Array Management

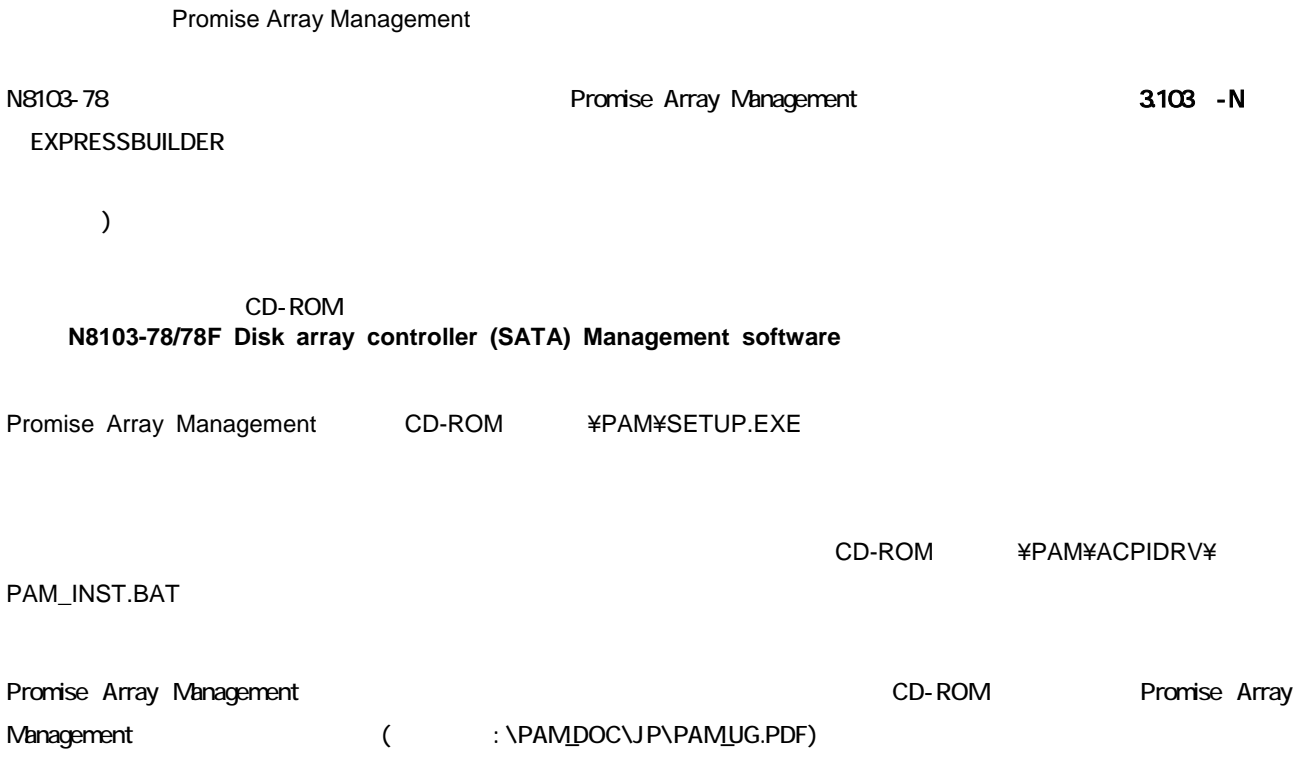

# <span id="page-16-1"></span><span id="page-16-0"></span>5 **ESMPRO/ServerAgent**

ESMPRO/ServerAgent

N8103-78 **ESMPRO/ServerAgent** 

( EXPRESSBUILDER )

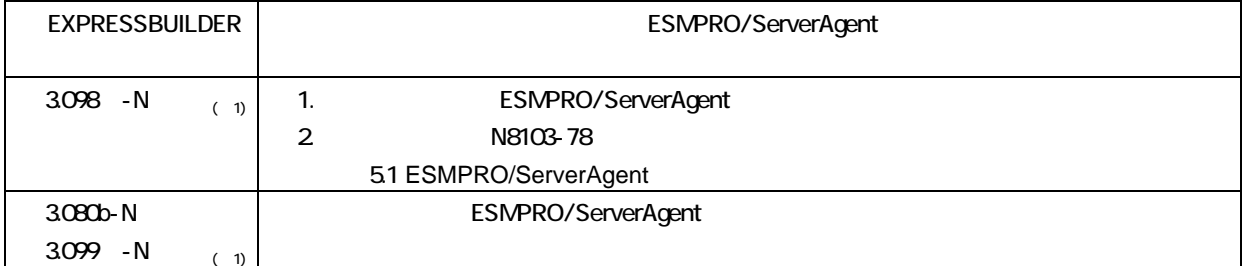

 $1)$ 

ESMPRO/ServerAgent EXPRESSBUILDER

ESMPRO/ServerAgent **ESMPRO/ServerAgent** 

70

ESMPRO/ServerAgent インストリーング EXPRESSBUILDER CD-ROM

ESMPRO/ServerAgent

# <span id="page-17-0"></span>**5.1 ESMPRO/ServerAgent**

- Express ESMPRO/ServerAgent Ver4.1
- (Administrator)
- 1. ESMPRO/ServerAgent 
and the state of the SM Storage Service" a) [ ] [ ] [ ] [ ] ] b)表示されるサービスの一覧から、"ESM Storage Service"を選択し、[操作]メニューで[停止]を選択して
- 2. 本製品添付の CD-ROM CD-ROM ドライブにセットし、[スタート]メニューで[ファイル名を指定して実行(R)]を選択してくだ CD-ROM CD-ROM ( ] [<br>
CD-ROM CD-ROM [ ] [OK] ( CD-ROM D )

#### D:\ESMSAREG\strgreg

- <span id="page-17-1"></span>3. ESMPRO/ServerAgent **SALUARY STORE THE SEAR Storage Service"** ESM Storage Service"
	- a) [ ] [ ] [ ] [ ] [ ] ] [ ] [ ] ] [ ] ] [ ] ] [ ] ] [ ] ] [ ] ] [ ] ] [ ] ] [ ] ] [ ] ] [ ] [ ] [ ] [ ] [ ] [ ] [ ] [ ] [ ] [ ] [ ] [ ] [ ] [ ] [ ] [ ] [ ] [ ] [ ] [ ] [ ] [ ] [ ] [ ] [ ] [ ] [ ] [ ] [ ] [ ] [ ] [ ] [ ] [
	- b)表示されるサービスの一覧から、"ESM Storage Service"を選択し、[操作]メニューで[開始]を選択してサービスを